# **MultiCX**

Martin Berndt

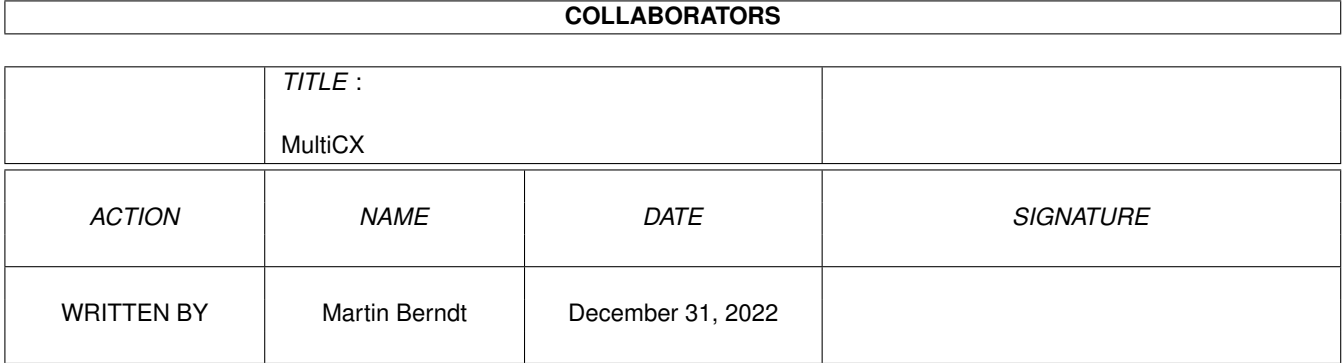

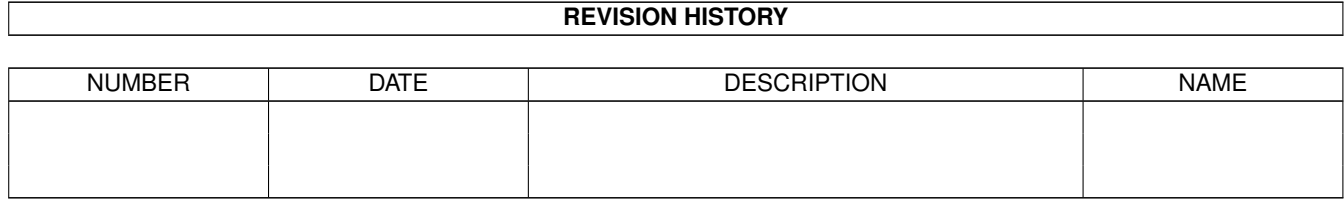

# **Contents**

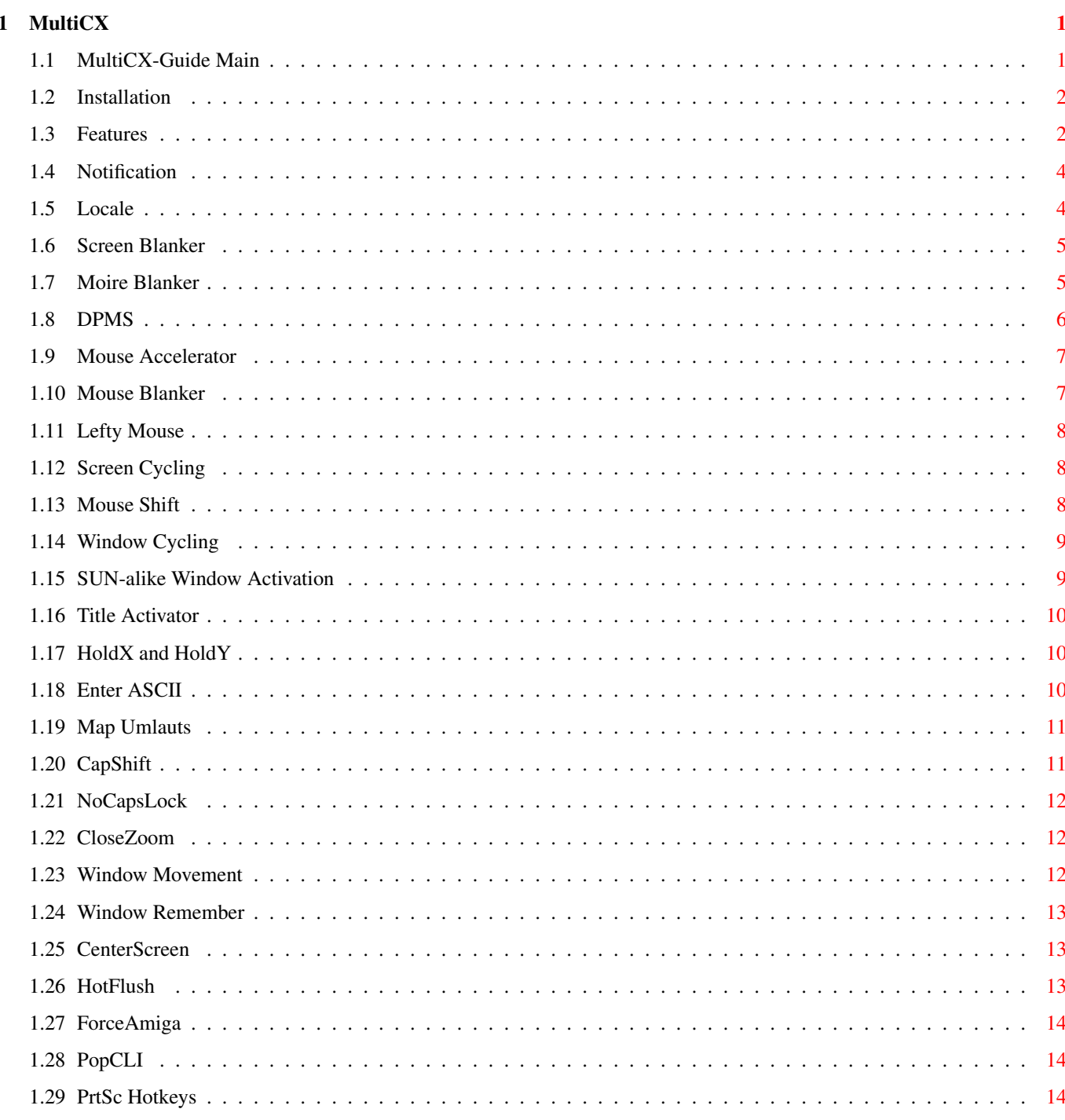

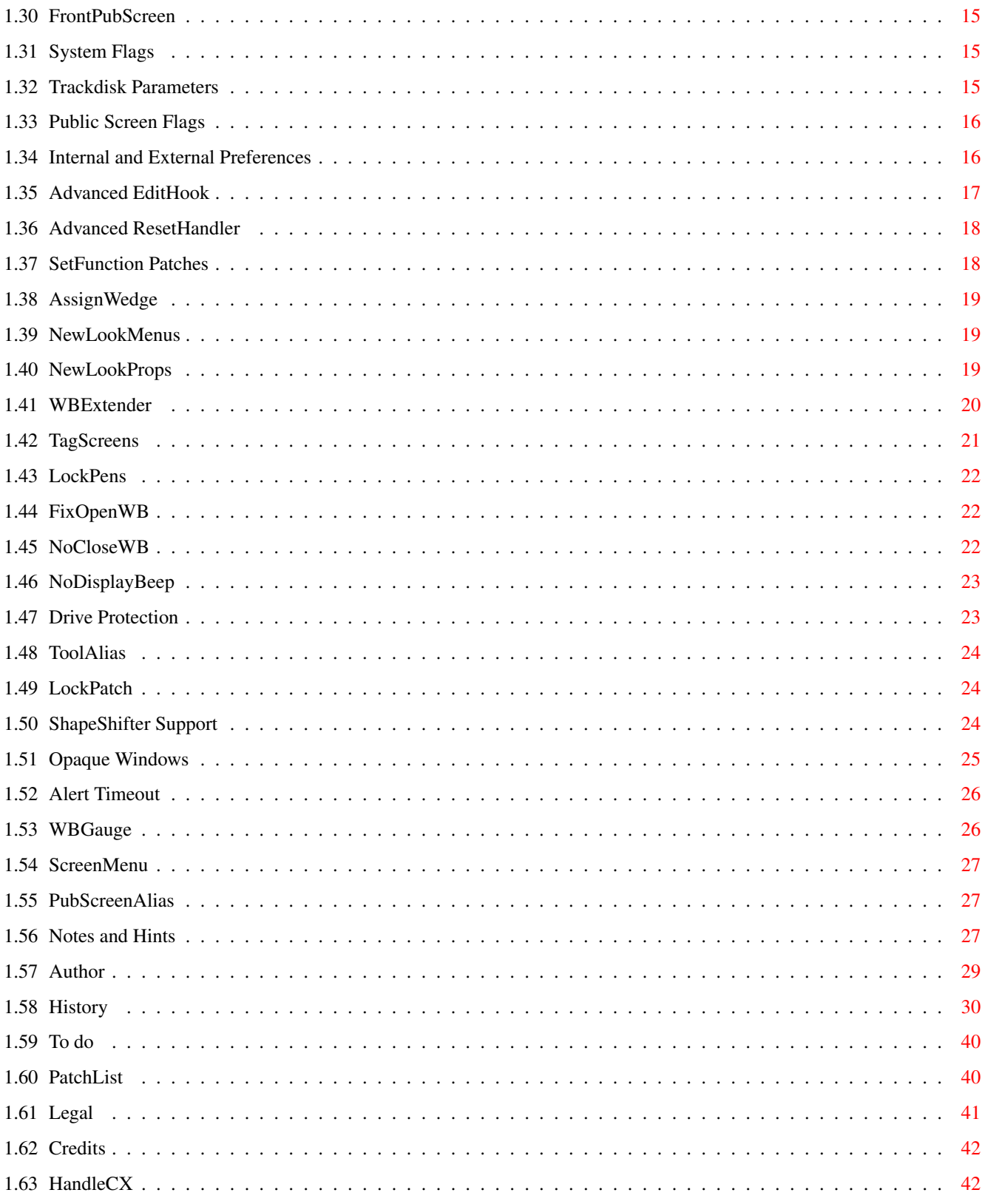

# <span id="page-4-0"></span>**Chapter 1**

# **MultiCX**

#### <span id="page-4-1"></span>**1.1 MultiCX-Guide Main**

MultiCX 2.78 (3.9.97)

The ultimate Multi-Function-Commodity

------------------------------------------------------------------------

------------------------------------------------------------------------ ←-

MultiCX is the smallest Multi-Function-Commodity for the Amiga, thought as a replacement for many larger and sometimes badly programmed programs. It is a 100% pure commodity, which means that it does not use interrupts and no special input handlers. Some Patches (SetFunction) are installed in a very clean way, so that they do not interfere with other programs which use the same vectors.

As a result MultiCX can safely be disabled or removed at any time.

If you need a clean Commodity without bad hacks there's no alternative !

Legal Stuff Who did it? Installation Features Notes~and~Hints List of Patches History To~do Credits ------------------------------------------------------------------------ ←- !!! MultiCX is SHAREWARE !!!

------------------------------------------------------------------------

# <span id="page-5-0"></span>**1.2 Installation**

```
------------------------------------------------------------------------
                         MultiCX Installation
------------------------------------------------------------------------
```
Here you can install MultiCX automatically. It will be detected which OS you are using and wether you are installing MultiCX new or wether you are just updating. In the second case you have to add the new tooltypes or these functions will be disabled. For more information about new tooltypes have a look at the history.

Click here to install.

## <span id="page-5-1"></span>**1.3 Features**

------------------------------------------------------------------------ ←- MultiCX Features ------------------------------------------------------------------------

> Notification Localisation Screen~Blanker Moire~Screen Blanker DPMS Mouse~Accelerator Mouse~Blanker Lefty Mouse Screen~Cycling Mouse~Shift Window~Cycling SUN-alike~Window~Activation Title Activator HoldX~and~HoldY

Enter~ASCII

Map~Umlauts

CapShift

NoCapsLock

Window~Close & Zoom

Window Movement

Window~Remember

CenterScreen

HotFlush

ForceAmiga

PopCLI

PrtSc Hotkeys

FrontPubScreen

System~Flags

Trackdisk~Parameters

Public~Screen~Flags

Internal~and~External~Preferences

Advanced~EditHook

Advanced ResetHandler

SetFunction~Patches

AssignWedge

NewLookMenus OS 3.x only!

NewLookProps

WBExtender

TagScreens

LockPens OS 3.x only!

FixOpenWB

OS 3.x only!

NoCloseWB NoDisplayBeep Drive Protection ToolAlias LockPatch Opaque Windows Alert Timeout OS 3.x only! WBGauge ScreenMenu PubScreenAlias ShapeShifter Support HandleCX

# <span id="page-7-0"></span>**1.4 Notification**

------------------------------------------------------------------------ Notification ------------------------------------------------------------------------

MultiCX recognizes any changes of the ToolTypes while running, so there's no real need for a GUI.

# <span id="page-7-1"></span>**1.5 Locale**

------------------------------------------------------------------------ Localisation ------------------------------------------------------------------------

The standard language of MultiCX is english, but if the current locale language is german, then all MultiCX text outputs are in german, too.

------------------------------------------------------------------------

ToolTypes:

FORCE GERMAN force usage of german language, may be helpful for WB 2.0 users

#### <span id="page-8-0"></span>**1.6 Screen Blanker**

#### Screen Blanker

MultiCX includes a simple but compatible screen blanker. It always uses the display mode which fits best to the actual front screen, while taking the lowest resolution with only one plane.

------------------------------------------------------------------------

AVOIDTASK and AVOIDSCREEN fully support AmigaDOS pattern matching and work case insensitive. If LIKEWB and SCRMODE/SCRMODEID are set, the ScreenMode is only used if the Workbench is not available for some reason. But this should never happen...

See also:

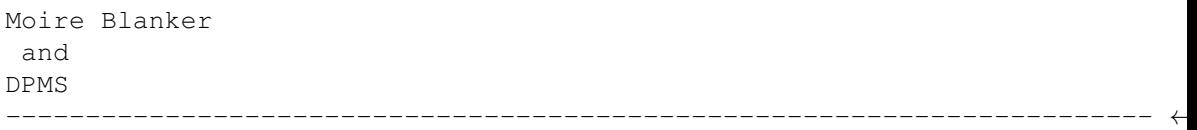

------------------------------------------------------------------------ ←-

ToolTypes:

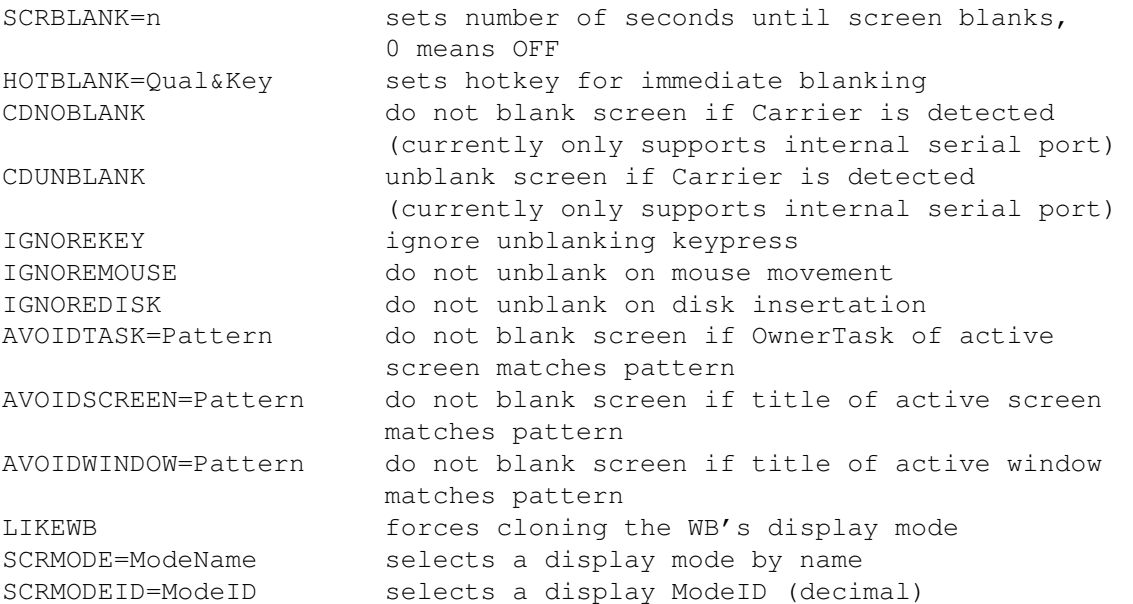

## <span id="page-8-1"></span>**1.7 Moire Blanker**

------------------------------------------------------------------------ ←-

Moire Blanker

------------------------------------------------------------------------

MultiCX has a really nice Screen Blanker, too! It steals no processor

<span id="page-9-0"></span>time from other tasks, and if it couldn't draw a line for longer than 10 seconds it falls back to a simple black screen. There are some parameters to play with... See also: Screen Blanker and DPMS ------------------------------------------------------------------------ ←- ToolTypes: MOIRE selects Moire blanker LINES=n number of lines, default is 2 TRAIL=n length of trail, default is 64 XSPEED=n x offset for next line, default is 4 YSPEED=n y offset for next line, default is 6 CSPEED=n color cycling delay, default is 16 COLOR=n drawing color, range is 1-4095 0 means Random, -1 means Color Cycling BLANKPRI=n sets blanker's task priority, default is -120 **1.8 DPMS** ------------------------------------------------------------------------ ←- DPMS Registered Users only ! ------------------------------------------------------------------------ DPMS stands for Display Power Management Signaling and needs at least three things to work properly: 1. a DPMS compatible monitor 2. CyberGraphX system v40+ 3. a CyberGraphX Workbench screen ------------------------------------------------------------------------ WARNING: Do NOT try to use DPMS if your monitor doesn't support Power Management! ------------------------------------------------------------------------ CyberGraphX knows different DPMS levels, but not all graphics cards or monitors support them all, i.e. Picasso-II users may only use level 3. The levels are: Level 0 DPMS\_ON Full operation Level 1 DPMS\_STANDBY Optional state of minimal power reduction Level 2 DPMS\_SUSPEND Significant reduction of power consumption Level 3 DPMS OFF Lowest level of power consumption In order to prevent other screen blankers from doing unneccessary work while DPMS is active, MultiCX may regulary emulate the pressing of the left shift key, but MultiCX' own blankers do not need this.

See also: Screen Blanker and Moire Blanker ------------------------------------------------------------------------ ←- ToolTypes: DPMS TIME=n sets number of seconds until DPMS blanking, 0 means OFF (no DPMS) DPMS\_LEVEL=n sets DPMS operation mode (0-3), 0 means OFF DPMS\_SHIFT=n sets number of seconds for Shift emitting, 0 means OFF DPMS\_KILLKEY ignore unblanking keypress DPMS\_NOMOUSE do not unblank on mouse movement DPMS\_NODISK do not unblank on disk insertation DPMS\_HOTKEY=Qual&Key sets hotkey for immediate DPMS blanking

# <span id="page-10-0"></span>**1.9 Mouse Accelerator**

------------------------------------------------------------------------ Mouse Accelerator ------------------------------------------------------------------------

MultiCX lets you set Acceleration and Theshold (minimum movement to activate Acceleration) for smooth mouse handling.

SWITCH OFF ALL ALIEN MOUSE ACCELERATORS BEFORE USING THESE OPTIONS! (Input Prefs "Acceleration" etc.)

------------------------------------------------------------------------

ToolTypes:

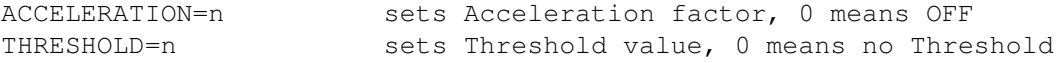

#### <span id="page-10-1"></span>**1.10 Mouse Blanker**

------------------------------------------------------------------------ Mouse Blanker ------------------------------------------------------------------------ MultiCX blanks the mouse pointer on keypress and/or after approx. 30 seconds when no mouse movement has occured. ------------------------------------------------------------------------

ToolTypes:

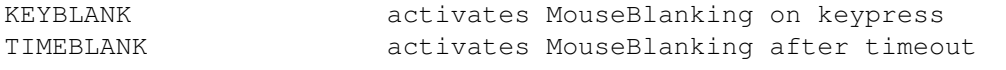

# <span id="page-11-0"></span>**1.11 Lefty Mouse**

------------------------------------------------------------------------ Lefty Mouse ------------------------------------------------------------------------

If activated this feature will swap the left and right mouse button, ie. if you hit the left button it will act like the right and vice versa.

------------------------------------------------------------------------

ToolTypes:

LEFTYMOUSE activates Lefty Mouse

#### <span id="page-11-1"></span>**1.12 Screen Cycling**

------------------------------------------------------------------------ Screen Cycling ------------------------------------------------------------------------

MultiCX allows you to cycle screens using either MiddleMouseButton or BothMouseButtons, this is equivalent to LCOMMAND M. Additionally a hotkey for backward cycling may be defined.

If MOUSESHIFT and SCRCYCLE are both set to MMB, then ScreenCycling will occur on a Double-MMB-Click.

------------------------------------------------------------------------

ToolTypes:

SCRCYCLE=MMB|BMB sets Screen Cycling to MMB or BMB BACKCYCLE=Qual&Key sets Qualifier and Key for BackCycle, none means OFF

#### <span id="page-11-2"></span>**1.13 Mouse Shift**

------------------------------------------------------------------------ Mouse Shift

------------------------------------------------------------------------

MultiCX lets you use the RightMouseButton or MiddleMouseButton as a Shift-Key for extended selection.

And this is how it works with RightMouseButton:

1. Press LeftButton to select first icon and hold it. 2. Press RightButton and hold it. 3. Release LeftButton and keep RightButton pressed. 4. Now select some more icons with LeftButton. 5. To deselect an icon, click on it with LeftButton and keep it pressed, then release RightButton and press it again. Sounds much more complicated than it is... ------------------------------------------------------------------------ ToolTypes:

MOUSESHIFT=RMB|MMB sets MouseShift to RMB or MMB

# <span id="page-12-0"></span>**1.14 Window Cycling**

------------------------------------------------------------------------ Window Cycling ------------------------------------------------------------------------

MultiCX lets you put a window to front/back by a configurable number of LeftButton clicks. Qualifiers can be defined for both functions. Additionally there are two hotkeys available for TopWindowToBack and BottomWindowToTop. But only windows with a Depth Gadget are affected by Window Cycling.

------------------------------------------------------------------------

ToolTypes:

WINCYCLE=n sets number of mouse clicks for WindowCycle, 0 means OFF WINFRONTQUAL=Qual sets Qualifier for WindowToFront WINBACKQUAL=Qual sets Qualifier for WindowToBack FRONT2BACK=Qual&Key sets hotkey for TopWindowToBack BACK2FRONT=Qual&Key sets hotkey for BottomWindowToTop SUPERLAYERS enables SuperLayers support for CyberGraphX v3

#### <span id="page-12-1"></span>**1.15 SUN-alike Window Activation**

------------------------------------------------------------------------ SUN-alike Window Activation ------------------------------------------------------------------------

MultiCX has three different options to activate windows automatically. All of them activate the window under the mouse pointer, SunKey does it on every keypress, SunMouse does it after mouse movement, and SunRMB does it after pressing the right mouse button. So SunKey and SunMouse together seem to be rather useless. Windows with active Gadgets (like FileRequesters etc) will never be deactivated by one of these functions. Additionally specific windows may be excluded from deactivation using the AVOIDSUN ToolType. When SUNPOPUP is used windows will be brought to front when being activated.

------------------------------------------------------------------------

ToolTypes:

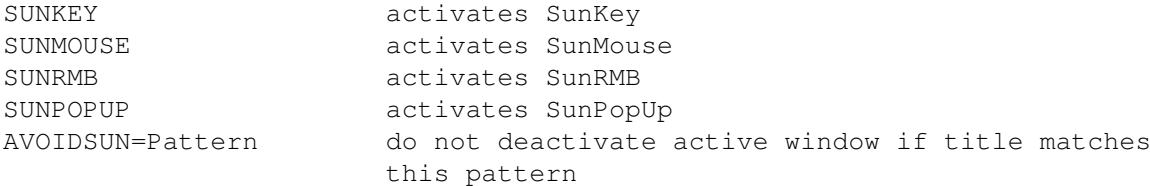

#### <span id="page-13-0"></span>**1.16 Title Activator**

Title Activator ------------------------------------------------------------------------

------------------------------------------------------------------------

This option simply allows activation of a screen by clicking on its title bar, which is quite useful when using dragged screens.

------------------------------------------------------------------------

ToolTypes:

TITLEACTIVATE activates Title Activator

#### <span id="page-13-1"></span>**1.17 HoldX and HoldY**

------------------------------------------------------------------------ HoldX and HoldY

------------------------------------------------------------------------

MultiCX allows you to lock a specific mouse dimension while holding a defined Qualifier. If both Qualifiers are set to the same it locks all mouse movements. So you are responsible for useful settings...

------------------------------------------------------------------------

ToolTypes:

HOLDXQUAL=Qual sets Qualifier for HoldX, none means OFF HOLDYQUAL=Qual sets Qualifier for HoldY, none means OFF

#### <span id="page-13-2"></span>**1.18 Enter ASCII**

------------------------------------------------------------------------ Enter ASCII ------------------------------------------------------------------------ MultiCX allows you to enter ASCII codes directly by pressing an ALT key and the numbers in the numeric block, for example:  $\langle \text{ALT} \rangle$  65 = A. Maximum 3 digits, value must not be greater than 255. ------------------------------------------------------------------------ ToolTypes:

ENTERASCII=LALT|RALT activates EnterASCII using LALT or RALT

#### <span id="page-14-0"></span>**1.19 Map Umlauts**

------------------------------------------------------------------------ ←-

Map Umlauts

------------------------------------------------------------------------

This option might be of use for german users or other people writing german texts. It will convert the german umlauts into the normal character pendants. If the MAPCAPSLOCK switch is set the conversion only takes place while CAPSLOCK is active, which is very useful if you only need this feature with some applications. Please note that this option is not affected by

> NOCAPSLOCK , so these switches should be used

together.

------------------------------------------------------------------------

ToolTypes:

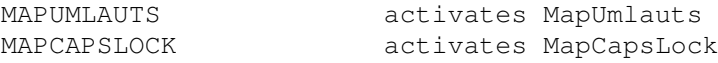

# <span id="page-14-1"></span>**1.20 CapShift**

------------------------------------------------------------------------ CapShift ------------------------------------------------------------------------

This option changes the way CapsLock works. Just try activating CapsLock, and then press some shifted letters to get an idea of it. Hotkeys etc. are no longer affected by CapsLock. CapShift is ignored if NoCapsLock is active.

------------------------------------------------------------------------

ToolTypes:

CAPSHIFT activates CapShift

# <span id="page-15-0"></span>**1.21 NoCapsLock**

------------------------------------------------------------------------ NoCapsLock ------------------------------------------------------------------------ ... simply switches off CAPSLOCK completely. ------------------------------------------------------------------------ ToolTypes: NOCAPSLOCK activates NoCapsLock

## <span id="page-15-1"></span>**1.22 CloseZoom**

------------------------------------------------------------------------ Window Close & Zoom ------------------------------------------------------------------------

MultiCX allows you to close/zoom windows using pre-defined Qualifiers and Keys.

------------------------------------------------------------------------

ToolTypes:

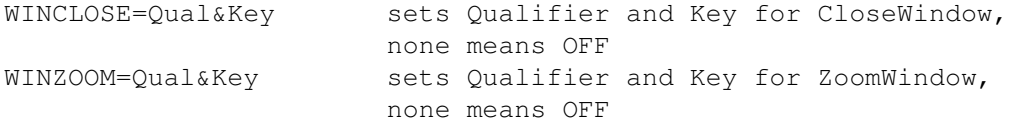

# <span id="page-15-2"></span>**1.23 Window Movement**

------------------------------------------------------------------------

------------------------------------------------------------------------

This group of hotkeys enables you to center the active window, to move it to the top left corner of the screen or to align it with it's parent window.

------------------------------------------------------------------------

ToolTypes:

Window Movement

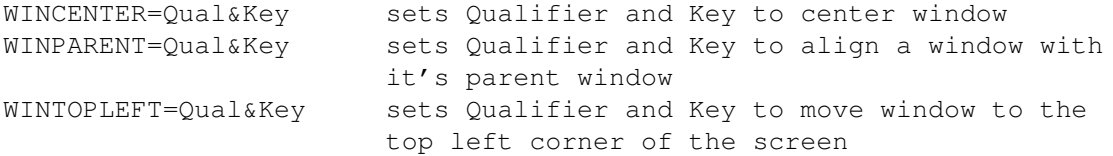

# <span id="page-16-0"></span>**1.24 Window Remember**

------------------------------------------------------------------------ Window Remember ------------------------------------------------------------------------ MultiCX remembers the last active window on every screen, and the next time you go to that screen, this window will be re-activated automatically. ------------------------------------------------------------------------ ToolTypes:

WINREMEMBER activates WindowRemember

# <span id="page-16-1"></span>**1.25 CenterScreen**

------------------------------------------------------------------------ CenterScreen ------------------------------------------------------------------------

The active screen is centered when this hotkey is pressed. Optionally the frontmost Screen is centered automatically as soon as it becomes active.

------------------------------------------------------------------------

ToolTypes:

CENTERSCR=Qual&Key sets Qualifier and Key for CenterScreen, none means OFF AUTOCENTER activates AutoCenterScreen

## <span id="page-16-2"></span>**1.26 HotFlush**

------------------------------------------------------------------------ HotFlush

------------------------------------------------------------------------

MultiCX frees all unneeded memory when pressing this hotkey, just like "Avail flush" does.

------------------------------------------------------------------------

ToolTypes:

HOTFLUSH=Qual&Key sets Qualifier and Key for HotFlush, none means OFF

# <span id="page-17-0"></span>**1.27 ForceAmiga**

------------------------------------------------------------------------ ForceAmiga ------------------------------------------------------------------------

This Hotkey lets you force switching to native Amiga modes when using CyberGraphX and is especially useful for some nasty games.

------------------------------------------------------------------------

ToolTypes:

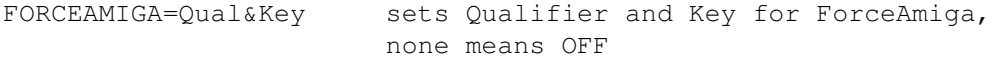

## <span id="page-17-1"></span>**1.28 PopCLI**

------------------------------------------------------------------------ PopCLI ------------------------------------------------------------------------

MultiCX spawns a UserShell using the given command string when pressing the PopCLI key.

------------------------------------------------------------------------

ToolTypes:

POPCLI=Qual&Key sets Qualifier & Key for PopCLI, none means OFF POPCLICMD=Command sets command string for PopCLI, none means OFF POPCLISTACK=n sets stacksize for PopCLI (Default: 4096)

#### <span id="page-17-2"></span>**1.29 PrtSc Hotkeys**

------------------------------------------------------------------------ PrtSc Hotkeys ------------------------------------------------------------------------

MultiCX executes the given command strings when pressing the left or right ALT key and PrtSc (NUMERICPAD  $*$ ), which might be useful to print or snapshot a screen.

------------------------------------------------------------------------

ToolTypes:

PRTSC\_LEFT=Command sets command string for LALT NUMPAD \* PRTSC\_RIGHT=Command sets command string for RALT NUMPAD \*

#### <span id="page-18-0"></span>**1.30 FrontPubScreen**

------------------------------------------------------------------------ FrontPubScreen ------------------------------------------------------------------------ If this option is activated the FrontScreen automatically will become the actual DefaultPubScreen, as long as it is public and not private. ------------------------------------------------------------------------ ToolTypes:

FRONTPUBSCR activates FrontPubScreen

------------------------------------------------------------------------

------------------------------------------------------------------------ ←-

## <span id="page-18-1"></span>**1.31 System Flags**

System Flags

MultiCX lets you set/change some of the internal AmigaOS flags. These may be set, unset or left unchanged, where a parameter of 0 means deactivate, 1 or any value >0 means activate, and putting the ToolType in brackets (the same as removing it) means no change. Old values are NOT restored when quitting/disabling MultiCX, but Notification may be used at any time. ------------------------------------------------------------------------ ToolTypes: BLACKBORDER=n changes BlackBorder flag, ECS Denise needed NOCLICK=n changes NoClick flag for all drives, may not work with very old drives WILDSTAR=n changes flag for extended WildCarding, if ON "\*" may be used instead of "#?"

SNDFILTER=n switch Sound filter ON/OFF

# <span id="page-18-2"></span>**1.32 Trackdisk Parameters**

------------------------------------------------------------------------ Trackdisk Parameters

------------------------------------------------------------------------

This option is used to set some parameters of trackdisk.device. If used with care these settings could make your drives faster and less noisy. Old values are NOT restored when quitting/disabling MultiCX, but default values are set when disabling these Tooltypes.

ONLY USE THEM IF YOU KNOW EXACTLY WHAT YOU ARE DOING!

------------------------------------------------------------------------

ToolTypes:

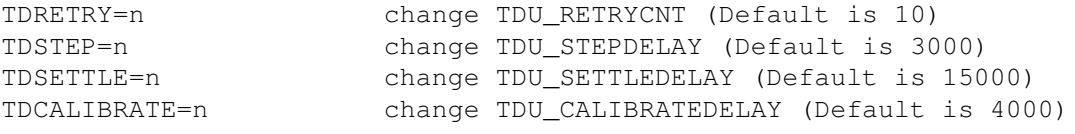

# <span id="page-19-0"></span>**1.33 Public Screen Flags**

Public Screen Flags

------------------------------------------------------------------------ ←-

------------------------------------------------------------------------

MultiCX also lets you set/change the global Public Screen flags. These may be locked, so that other tasks cannot change them. The values are the same as for the

System Flags

.

------------------------------------------------------------------------

ToolTypes:

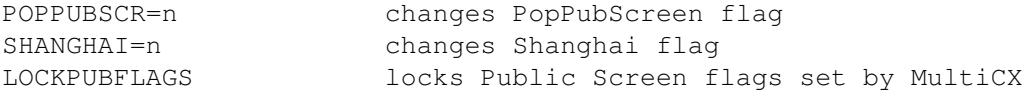

#### <span id="page-19-1"></span>**1.34 Internal and External Preferences**

------------------------------------------------------------------------ Internal and External Preferences ------------------------------------------------------------------------

Normally MultiCX opens a WBInfo Requester on CX\_POPUP (OS 3.x only!), but this may be replaced by an external program like MUI-MCXPrefs by Jürgen Kempkes.

Thanks for the great work, Jürgen!

------------------------------------------------------------------------

ToolTypes:

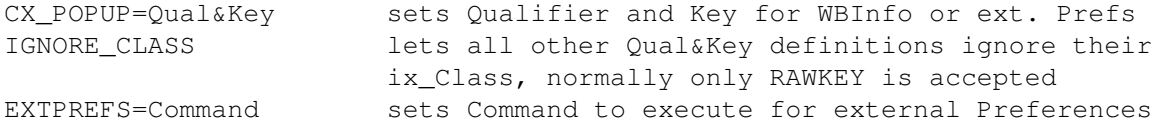

# <span id="page-20-0"></span>**1.35 Advanced EditHook**

------------------------------------------------------------------------ Advanced EditHook ------------------------------------------------------------------------

MultiCX contains a comfortable extension for all system StringGadgets. It is completely inactive as long as the CONTROL qualifier is pressed.

The following keys can be used:

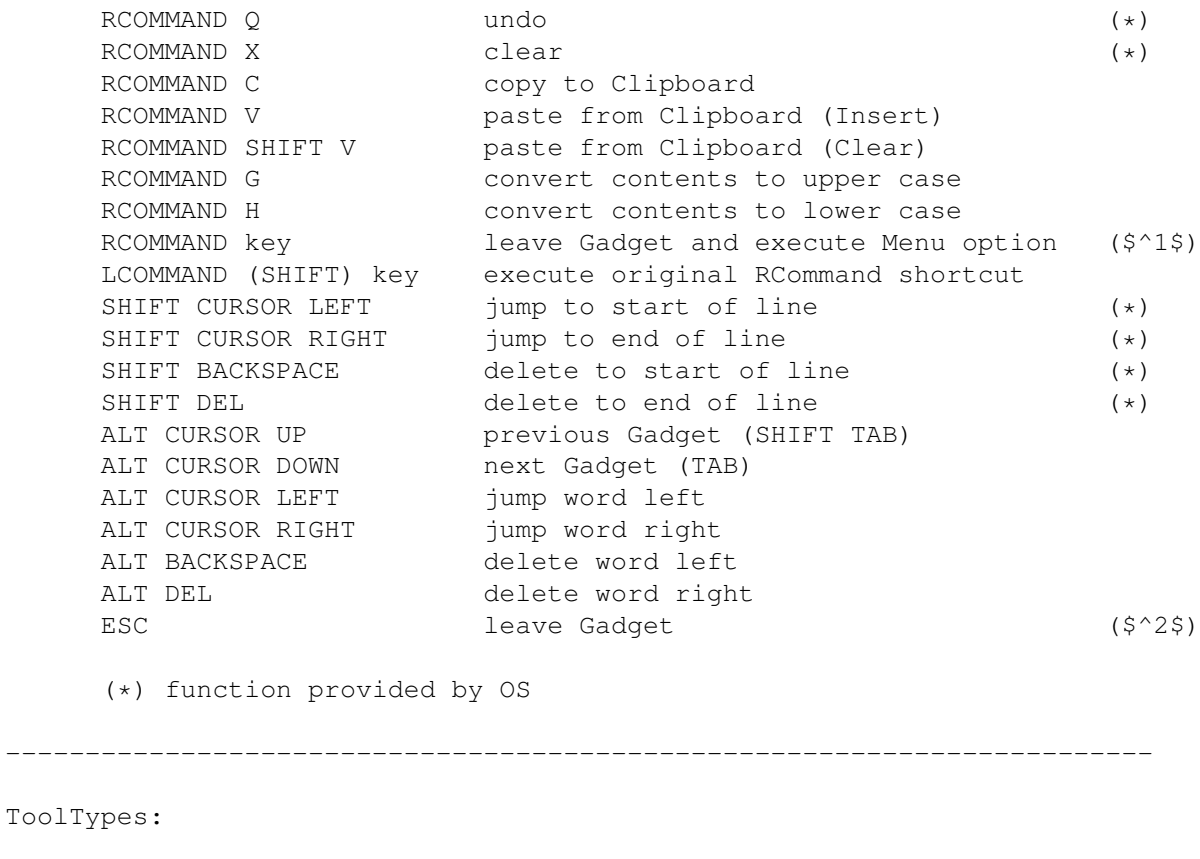

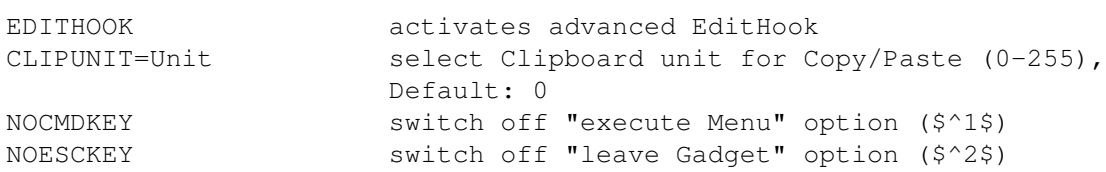

#### <span id="page-21-0"></span>**1.36 Advanced ResetHandler**

#### ------------------------------------------------------------------------ Advanced ResetHandler

------------------------------------------------------------------------

If this option is enabled NOTHING will survive a Reset (Software Reset or Keyboard Reset via LCOMMAND-RCOMMAND-CONTROL) in your computer's memory. This will kill all kinds of virusses and things like the RAD: device, which can be very useful if you just use it to decrunch disks.

Please note that the Keyboard Reset is not affected by PATCH\_DISABLE and that KBD\_RESETHANDLERS will not work on very old machines (A1000 and early A500).

------------------------------------------------------------------------

ToolTypes:

RESETHANDLER activates advanced ResetHandler

# <span id="page-21-1"></span>**1.37 SetFunction Patches**

------------------------------------------------------------------------ SetFunction Patches

------------------------------------------------------------------------

Using this ToolType it is possible to select whether all patches are disabled when disabling the Commodity. Patches are always disabled when MultiCX is removed.

The following MultiCX functions are affected by this ToolType:

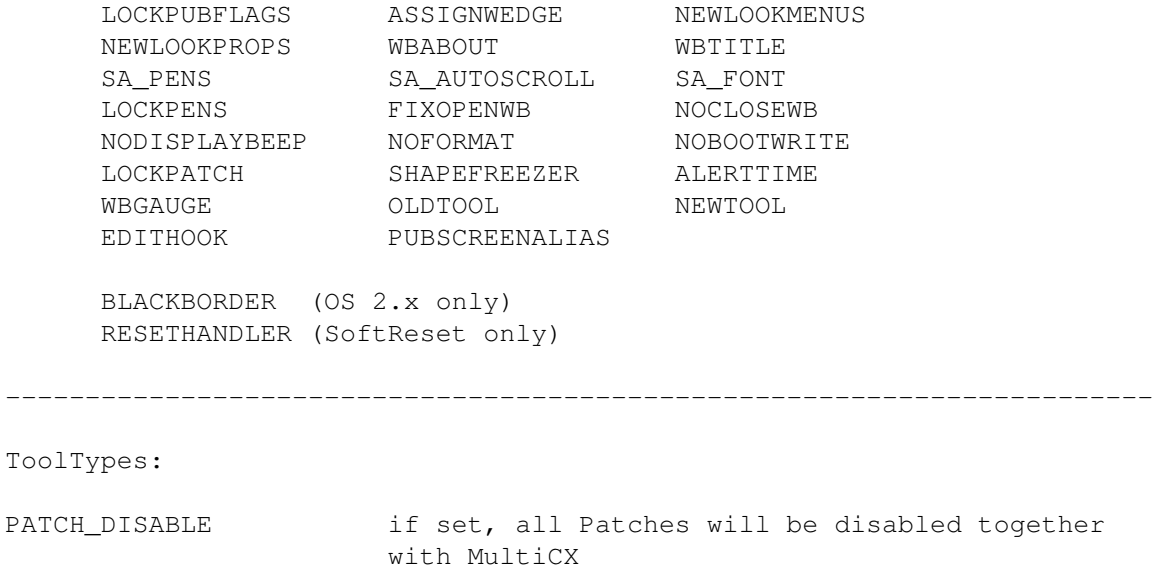

# <span id="page-22-0"></span>**1.38 AssignWedge**

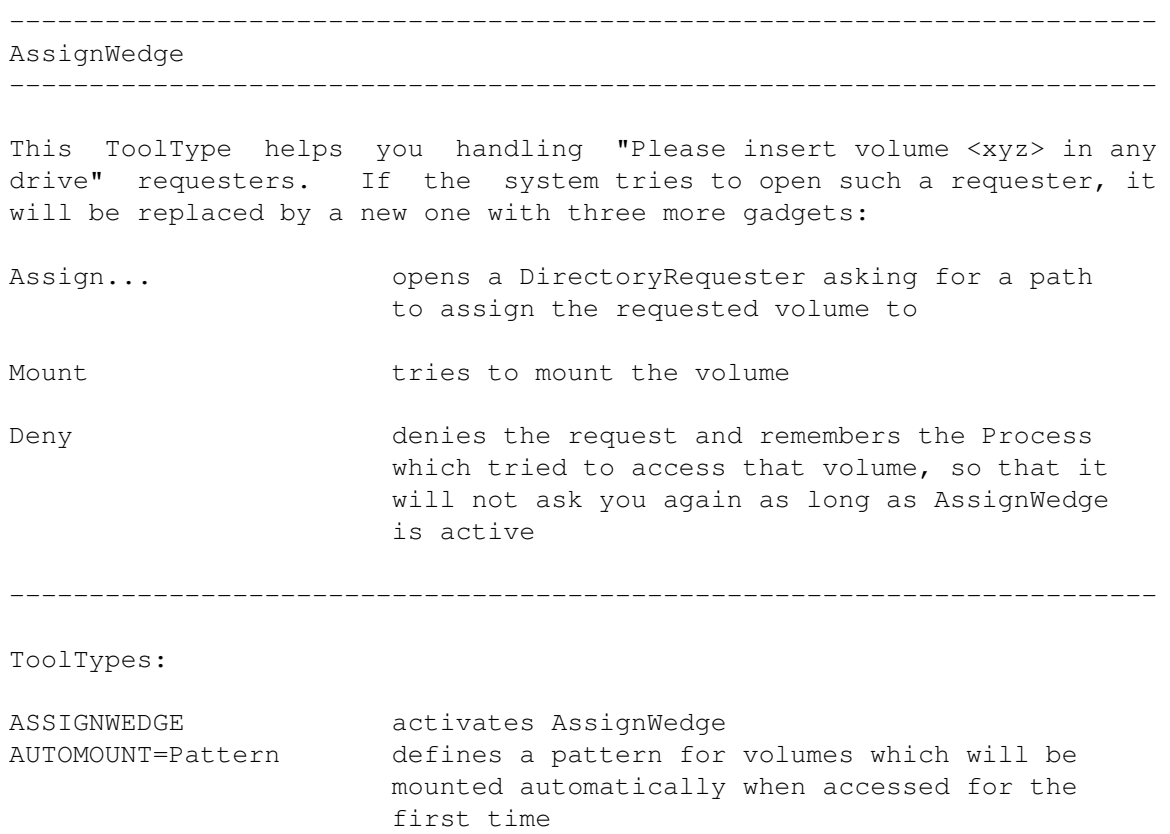

# <span id="page-22-1"></span>**1.39 NewLookMenus**

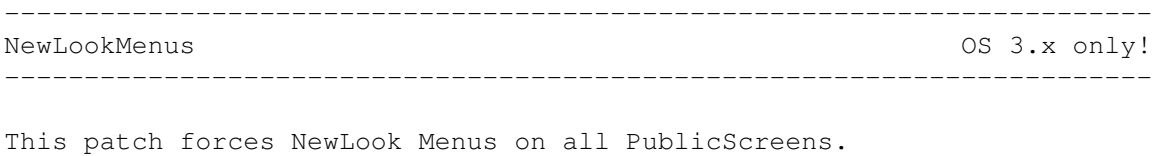

------------------------------------------------------------------------

ToolTypes:

NEWLOOKMENUS activates NewLookMenus

# <span id="page-22-2"></span>**1.40 NewLookProps**

------------------------------------------------------------------------ NewLookProps ------------------------------------------------------------------------

This patch gives all PropGadgets (Sliders etc.) the OS 2.0+ look, if they are at least 4x4 pixels wide.

(This will work with GadTools Gadgets only!)

------------------------------------------------------------------------

ToolTypes:

NEWLOOKPROPS activates NewLookProps

## <span id="page-23-0"></span>**1.41 WBExtender**

WBExtender

------------------------------------------------------------------------

------------------------------------------------------------------------ ←-

These options replace your WB Titlebar and the "About..." Requester by more useful information about your system.

This is how the Titlebar will look:

AmigaOS~x.x~xxx~ xxxxxxx~(xx%)~Chip~xxxxxxx~(xx%)~Fast~~T:xx~L:xx~S:xx \* ~~~~~~~~|~~~| ~~ |~~~~~~~~~~~~~~~~~~|~~~~~~~~~~~~~~~~~~~ ~|~~~~|~~~~| | ~~~~~~~~|~~~|~~ ~+~free~ChipMem~~~~~+~free~FastMem~~~~~ ~~|~~~~|~~~~| | ~~~~~~~~|~~~|~~~~~~~~~~~~~~~~~~~~~~~~~~~ ~~~~~~~~~~~~~~~ ~|~~~~|~~~~| | ~~~~~~~~|~~~+----~ChipSet~used~(OCS,~ECS, AGA, CGX or P96)|~~~~|~~~~| | ~~~~~~~~|~~~~~~~~~~~~~~~~~~~~~~~~~~~~~~~~~~~~~~~~~~ ~~~~~~|~~~~|~~~~| | ~~~~~~~~+--------~OS~Version~~~~~~~~~~~~~~~~~~~~~~~ ~ ~~~~|~~~~|~~~~| | ~~~~~~~~~~~~~~~~~~~~~~~~~~~~~~~~~~~~~~~~~~~~~~~~~~~~~~~~ ~|~~~~|~~~~| | ~~~~~~~~~~~~~~~~~~Number~of~Tasks~-------------------------+~~~~|~~~~| ~~~~~~~~~~~~~~~~~~~~~~~~~~~~~~~~~~~~~~~~~~~~~~~~~~~~~~~~~~~~~~~|~~~~| | ~~~~~~~~~~~~~~~~~~Number~of~Libraries~-------------------------+~~~~| | ~~~~~~~~~~~~~~~~~~~~~~~~~~~~~~~~~~~~~~~~~~~~~~~~~~~~~~~~~~~~~~~~~~~~| | ~~~~~~~~~~~~~~~~~~Number~of~Screens~--------------------------------+ |  $\begin{array}{c} \hline \end{array}$ 

Freezed ShapeShifter --------------------------------+

Attention!

The~WB~only~refreshes~display~when~amount~of~free~memory~has~changed!

And~here's~your~new~Workbench/About...

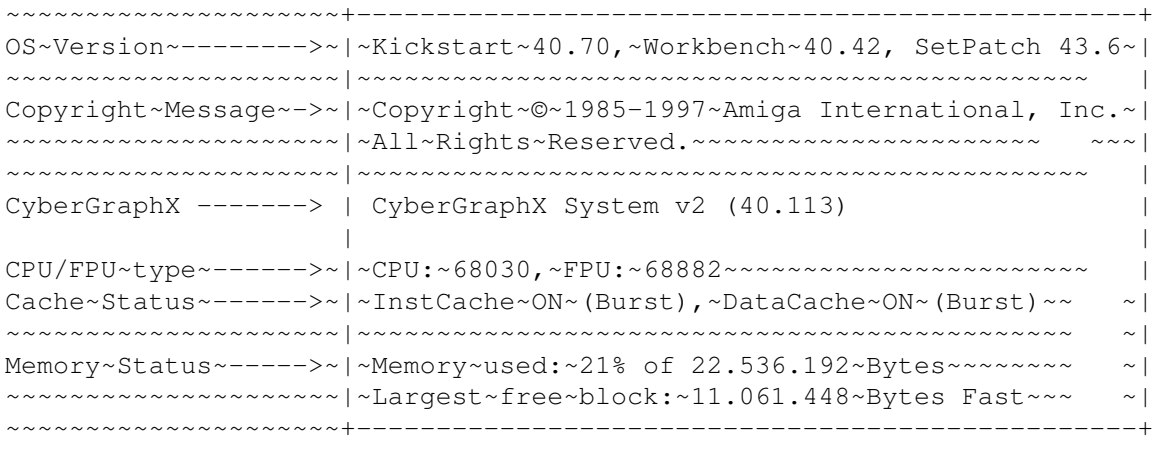

Gadgets~----------->~|~~~OK~~~~~~~~Reboot Flush~ More... | ~~~~~~~~~~~~~~~~~~~~~+-------------------------------------------------+ ~~~~~~~~~~~~OK~~~~~:~just~leave~Requester~as~before ~~~~~~~~~~~~Flush~~:~flush~all~inactive~libs,~fonts~etc. ~~~~~~~~~~~~Reboot~:~reboots~system,~opens~confirmation~Requester~first More...: some additional information (OS 3.x only!) ~~~~~~~~~~~~~~~~~~~~~+------------------------------------+ ~~~~~~~~~~~~~~~~~~~~~|~~~~~~~---~System~Reboot~---~~~~~~~~| ~~~~~~~~~~~~~~~~~~~~~|~~~~~~~~~~~~~~~~~~~~~~~~~~~~~~~~~~~~| ~~~~~~~~~~~~~~~~~~~~~|~Wait~for~disk~activity~to~finish.~~| ~~~~~~~~~~~~~~~~~~~~~+------------------------------------+ ~~~~~~~~~~~~~~~~~~~~~|~~~OK~ Cancel~| ~~~~~~~~~~~~~~~~~~~~~+------------------------------------+ When WBMENU is activated some options will be added to WB's Tools menu: MCX About some information about MultiCX MCX Config calls MCX Preferences MCX Flush flushes memory (like above) MCX Reboot reboots system (like above) MCX Shell calls MCX PopCLI function Please read more about Patches under " Notes and Hints  $"$ ! ------------------------------------------------------------------------ ToolTypes: WBABOUT~~~~~~~~~~~~~~~~~enables new WB About WBTITLE~~~~~ ~~~~~~~~~~enables new WB Titlebar WBMENU enables new WB AppMenu options CLOCK adds a digital clock to the TitleBar, which will be updated regulary 12HRS 12hrs clock display (AM/PM) DATE adds a date display to the TitleBar COMPACT enables a more compact TitleBar (for people with very big fonts or a very narrow WB screen) WIDE enables XXL TitleBar for very wide WB screens **1.42 TagScreens** ------------------------------------------------------------------------ TagScreens ------------------------------------------------------------------------

<span id="page-24-0"></span>Do you remember this old goodie?  $; -)$ 

These functions only affect screens which do not set these parameters

themselves, so this should work perfectly together with other TagItem promoters like MagicCX's TagScreens. Additionally all screens with supplied TagLists are not changed unless HARDPATCH is set.

------------------------------------------------------------------------

ToolTypes:

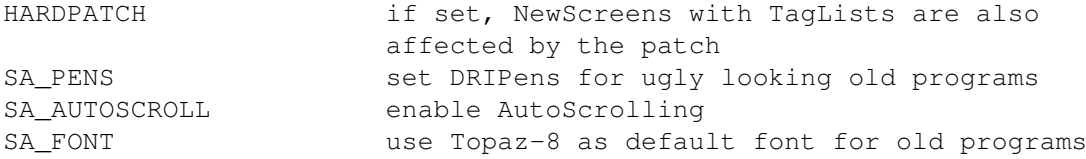

#### <span id="page-25-0"></span>**1.43 LockPens**

------------------------------------------------------------------------ LockPens OS 3.x only! ------------------------------------------------------------------------ This option is very useful if you use Workbench with many colors. It locks pens 4-7 and sets the colors according to the actual Palette Preferences. ------------------------------------------------------------------------ ToolTypes: LOCKPENS enable LockPens

#### <span id="page-25-1"></span>**1.44 FixOpenWB**

------------------------------------------------------------------------ FixOpenWB OS 3.x only! ------------------------------------------------------------------------

AmigaOS 3.x has a severe bug when re-opening the Workbench screen, depending on the task priority of the current task the system will hang forever. This option is a workaround for the bug.

------------------------------------------------------------------------

ToolTypes:

FIXOPENWB enable FixOpenWB

# <span id="page-25-2"></span>**1.45 NoCloseWB**

------------------------------------------------------------------------ NoCloseWB ------------------------------------------------------------------------ If this option is set, only the IPrefs task is allowed to close your Workbench screen. The tasks name MUST be "« IPrefs »", which should be the case since Workbench 2.1. Otherwise the Workbench could not be closed by any task. ------------------------------------------------------------------------ ToolTypes:

NOCLOSEWB enable NoCloseWB

# <span id="page-26-0"></span>**1.46 NoDisplayBeep**

------------------------------------------------------------------------ NoDisplayBeep

------------------------------------------------------------------------

This option simply disables Intuition's DisplayBeep() function, thus no application will flash the display anymore.

------------------------------------------------------------------------

ToolTypes:

NODISPLAYBEEP enable NoDisplayBeep

#### <span id="page-26-1"></span>**1.47 Drive Protection**

 $-$ Drive Protection ------------------------------------------------------------------------

Using the NOFORMAT option you may Format-protect a specific device, but remember that writing of tracks is still possible (Format ... QUICK).

NOBOOTWRITE inhibits writing the first 2 blocks of a specific device, so virusses or any other programs cannot write a BootBlock any longer, which would otherwise destroy the RDB (Rigid Disk Block) of a harddisk.

If IOALERT is enabled any violation of the above options will cause an Alert giving you the chance to ignore (LBUTTON) or cancel (RBUTTON) the operation. If this option is disabled all offending operations are cancelled.

DeviceName is CASE-DEPENDENT and the driver must already be loaded when starting MultiCX!

ToolTypes:

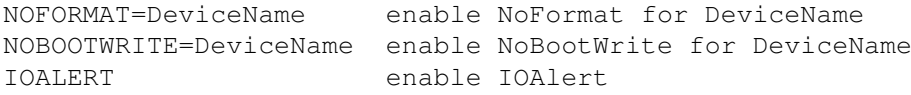

#### <span id="page-27-0"></span>**1.48 ToolAlias**

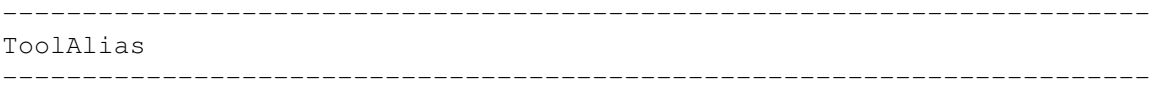

------------------------------------------------------------------------

This very simple ToolAlias option allows you to intercept and replace one or more programs specified by a wildcard pattern by another one, ie. setting "OLDTOOL=#?more" and "NEWTOOL=SYS:Utilities/MultiView" means that MultiView will be used instead of all programs which names end with "more".

------------------------------------------------------------------------

ToolTypes:

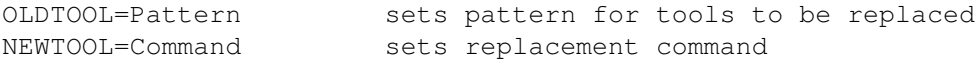

# <span id="page-27-1"></span>**1.49 LockPatch**

------------------------------------------------------------------------

------------------------------------------------------------------------

This fixes a small OS-bug in dos.library's Lock function. Without this patch some programs will not work properly with muFS etc.

------------------------------------------------------------------------

ToolTypes:

LockPatch

LOCKPATCH enable LockPatch

#### <span id="page-27-2"></span>**1.50 ShapeShifter Support**

------------------------------------------------------------------------ ShapeShifter Support and Registered Users only ! ------------------------------------------------------------------------

If SHAPEFREEZER is enabled, MultiCX will freeze ShapeShifter when it's screen is not in front. This will prevent GfxBoard displays from being trashed by the Mac display.

SHAPECLICKER allows you to use RMB to create a DoubleClick on the Mac.

SHAPESTICK will emulate a Joystick on the Mac side by translating your Joystick movements to keypresses. Default is SPACE for Fire and CURSOR keys for the four directions. Diagonal movements are represented by the corresponding two keypresses. As an example RETURN for Fire and NUMPAD 4,5,6,8 would be correct for F/A-18 and A10-Attack. All Qualifiers except NUMPAD are ignored. Please note that this option will only affect ShapeShifter, so it is compatible to all other programs running on the Amiga side.

Just in case you don't know what the hell I'm talking about... ShapeShifter is the incredible Macintosh emulator by Christian Bauer.

IMPORTANT NOTES:

- The name of ShapeShifter's main task must be "ShapeShifter", so do not rename the program! Newer versions of ShapeShifter (since 3.2) take care of this automatically.
- Do NOT use SHAPESTICK if you have anything other connected to your Joystick port (Gameport 1) than a digital Joystick!
- SHAPESTICK currently only supports ShapeShifter running on it's own screen, it is simply ignored if you run ShapeShifter in a window.

------------------------------------------------------------------------

ToolTypes:

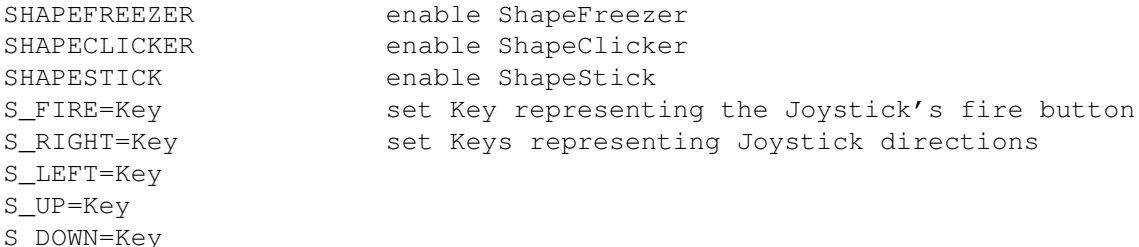

#### <span id="page-28-0"></span>**1.51 Opaque Windows**

------------------------------------------------------------------------ Opaque Window Movement and Sizing

------------------------------------------------------------------------

These options enable you to move/size windows in full, and not only an ugly frame. But this should not be used on slow machines! If OPAQQUAL is not set and any Qualifier is pressed while moving/sizing a window MultiCX will use the old OS routines.

------------------------------------------------------------------------

ToolTypes:

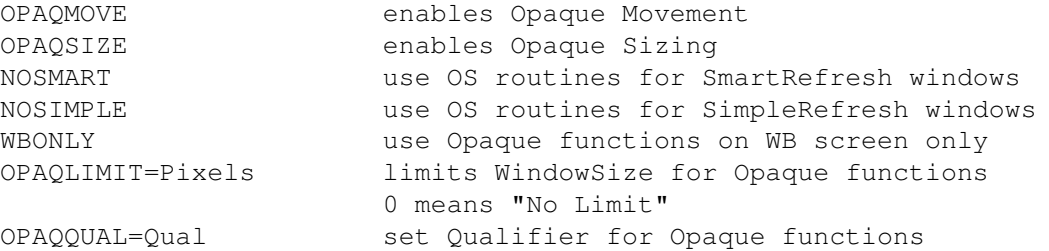

# <span id="page-29-0"></span>**1.52 Alert Timeout**

------------------------------------------------------------------------ Alert Timeout  $OS 3.x$  only! ------------------------------------------------------------------------

This option allows you to set a timeout (in 1/50 seconds) for all system alerts. If the specified period of time has expired the alert will be cancelled, just like you would have pressed RBUTTON.

------------------------------------------------------------------------

ToolTypes:

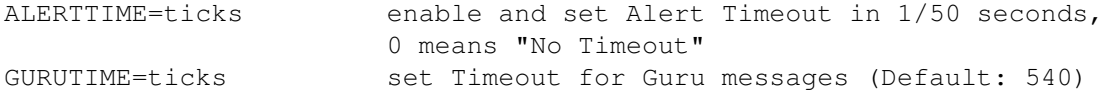

#### <span id="page-29-1"></span>**1.53 WBGauge**

------------------------------------------------------------------------ WBGauge Registered Users only ! ------------------------------------------------------------------------

Perhaps you know these gauges from good old OS 1.x times...

If activated these gauges show you how much the device is filled up, just like the percent figure in the windows titlebar.

There are 4 different looks available:

Type 1: OS 2.x Proportional Gadget Type 2: OS 3.x Proportional Gadget Type 3: Plain Raised Type 4: 3D Raised

------------------------------------------------------------------------

Just try them all to find out what you like most.

ToolTypes:

WBGAUGE=type enable WBGauge and select gauge type  $(1-4)$ , 0 means OFF

------------------------------------------------------------------------

#### <span id="page-30-0"></span>**1.54 ScreenMenu**

ScreenMenu ------------------------------------------------------------------------

Using this option the depth gadget of a PublicScreen gets a new meaning. If you click it with the right mouse button MultiCX presents a menu from which you may select a screen, which will be brought to front when the mouse button is released. Public screens are marked by "<PUB>" in front of their public name, all others by "<SCR>" followed by the screen's title (if present).

Please note that this function is limited to public screens because a visitor window on a custom screen would never be safe enough.

------------------------------------------------------------------------

ToolTypes:

SCREENMENU enables ScreenMenu

#### <span id="page-30-1"></span>**1.55 PubScreenAlias**

------------------------------------------------------------------------ PubScreenAlias  $-$ 

Many programs can only access a PubScreen using its name but not the frontmost or default PubScreen. MultiCX offers two alias names to access these screens: \_FRONT\_ for the frontmost and \_DEFAULT\_ for the default PubScreen.

Example: MultiView MyPicture pubscreen \_FRONT\_

Sometimes you may have to edit a programs prefs file using a Hex-Editor.

------------------------------------------------------------------------

ToolTypes:

PUBSCREENALIAS enables PubScreenAlias

#### <span id="page-30-2"></span>**1.56 Notes and Hints**

Notes and Hints

#### ------------------------------------------------------------------------

------------------------------------------------------------------------ ←-

- MultiCX must be started from WB, CLI/Shell is not supported.

- MultiCX is 100% compatible to Commodore's specifications, so don't complain if some bad-behaving software does not work with it. For example: Some bad filesystems do not support Notification, some bad gfx-board drivers do not support MouseBlanking etc...
- Not all patch programs are as clean as MultiCX (in reality most are really bad hacks!), so you should pay attention to the following simple rules:
	- 1. All lowlevel patches (like CopyMemQuicker, RTPatch etc.) should be started between SetPatch and LoadWB! Do not use the User-Startup for such programs. This method is preferable for most patches.
	- 2. Application patches (like ARQ) should have a high start priority if started in WBStartup. Simply set a ToolType "STARTPRI=nnn" and use a relative high value like 100 to make sure that these tools are started before MultiCX. Valid values range is -127 to 127.
	- 3. Do not try to remove bad patches, not even if they have a option to do that! It's simply not possible to do that in a clean way without MultiCX's advanced interfacing routines. You have been warned...
- Some bad programs pass invalid parameters to OS functions, for example some set WFLG\_NW\_EXTENDED in the NewWindow structure and do not supply a valid TagList in enw\_Extension. MultiCX tries to check parameters in order to avoid problems when possible, but this will not always work. Remember: Things like this are not MultiCX's fault!
- MultiCX's Screen Blanker uses BestModeID to find the best display mode. Because this is impossible under AmigaOS 2.x, MultiCX uses a special masking algorythm to find the display mode. But this relies on the fact, that a DisplayID with all ModeKeys set to 0 exists. Anyway you should use AmigaOS 3.x for best results.
- BlackBorder is not fully supported by AmigaOS 2.x, but should work.
- Some very old drives do not like NoClick, so switch it off at once if your drive makes funny noises...
- If you like to toggle some of MultiCX's features using hotkeys, you should try ToolManager 3.0 (by Stefan Becker) together with DoIcon (by Lars Eilebrecht).
- MultiCX may be enabled, disabled or removed from within scripts by using HandleCX

(included in this archive). Should always be done when starting nasty games...

}

- External Preferences programs must not use more than 4096 byte stack, and should use ReadArgs to get needed arguments. The program is responsible for things like protecting itself against being started twice, popping it's screen to front etc.

In order to get the path and name of MultiCX's active icon file a Public Semaphore has been implemented. Programs can use FindSemaphore to get the base of the following structure:

struct MCXSemaphore {

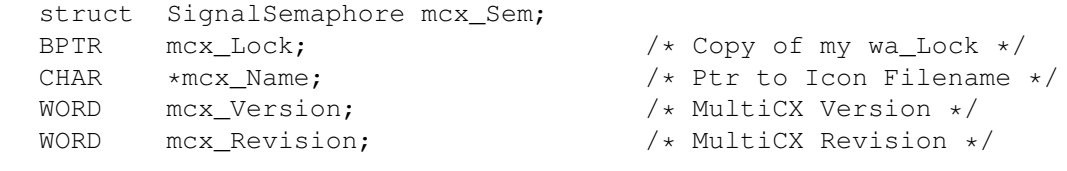

The name of the Semaphore is "MultiCX Path". Don't forget to protect all accesses by a Forbid/Permit pair, because the Semaphore will be removed if MultiCX ends.

- NEVER try to remove/disable ARQ or other programs that patch the EasyRequestArgs function. Most often these bad programs will trash the vector, resulting in "Please insert volume NIL: in any drive" requesters.
- Do NOT use bad hacks like SysIHack, ToolsDaemon, ExecPatch etc.
- Some programs (DOpus5 etc.) call Intuition functions while having the IntuiBase locked. So if you encounter any deadlock problems it's definitely not MultiCX's fault!
- Some bad KBD\_RESETHANDLERs do not preserve registers and do not return NULL when finished. This is the case with RebootOff from the Enforcer package, so do not complain if it doesn't work correctly!
- Things like Enforcer are only thought for debugging purposes and should not be used on every startup!
- Some bad so-called viruskillers do not know the difference between a virus and an application, and so report that the DoIO vector has been corrupted and must be fixed. If possible you should CANCEL this operation!
- Everybody should use SwazInfo by David Swazbrook... ;-)

#### <span id="page-32-0"></span>**1.57 Author**

------------------------------------------------------------------------ Author  $-$ 

Fr.-Alfred-Str. 115 47226 Duisburg Germany Phone: +49-2065-73904 E-Mail: m\_berndt@wanderer.gun.de Support BBS: WANDERER +49-211-226223 Login: MBS Use 'download <number>' to get the archive you want MultiCX was developed using DevPac v3.14 ©1994 by HiSoft ------------------------------------------------------------------------ Have you tried AmiCDFS already ? ------------------------------------------------------------------------

# <span id="page-33-0"></span>**1.58 History**

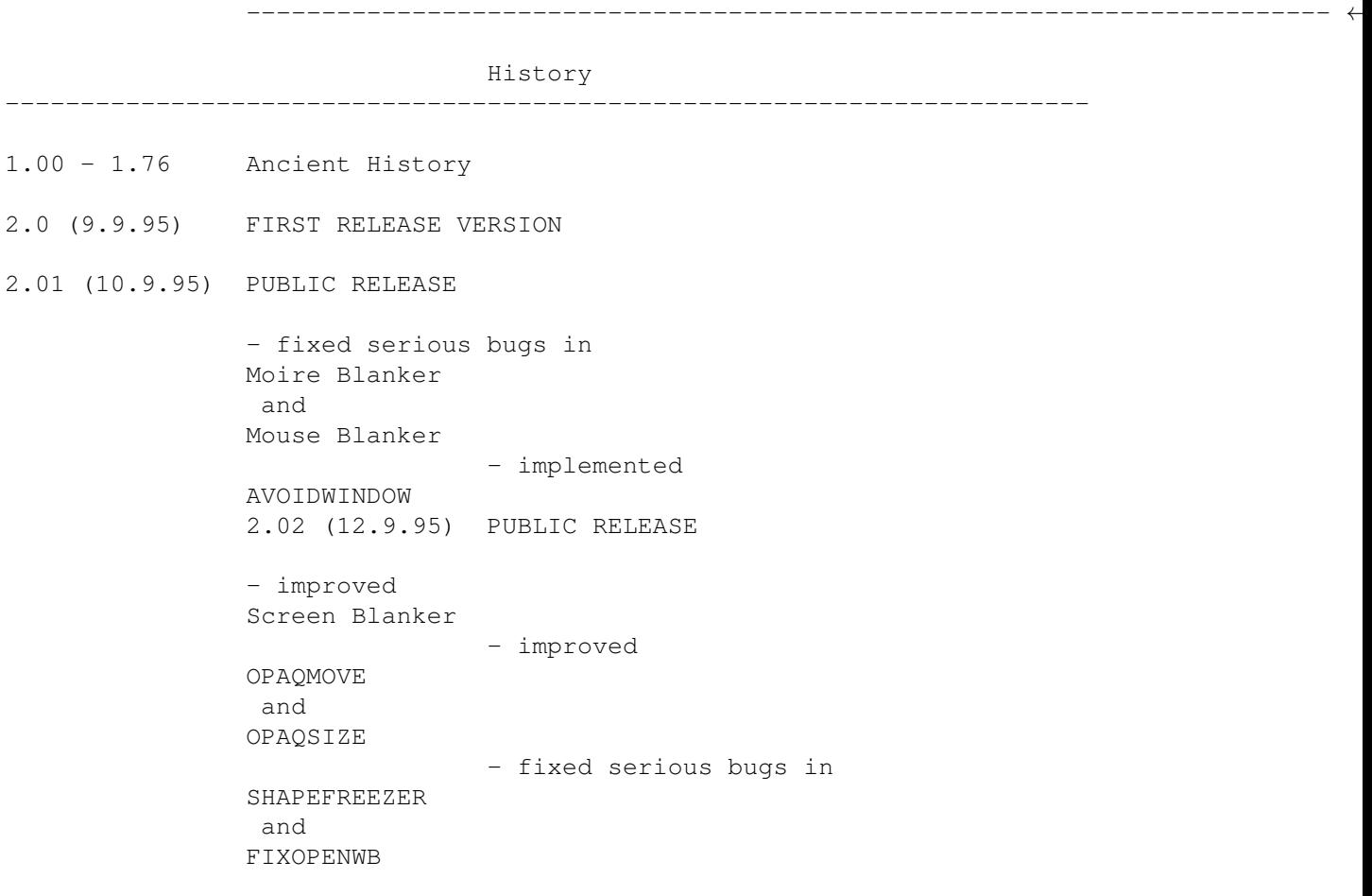

- enhanced and improved EDITHOOK 2.03 (14.9.95) PUBLIC RELEASE - fixed documentation bug ( NEWLOOKMENUS ) - enhanced EDITHOOK - OPAQMOVE and OPAQSIZE completely rewritten, works with OS 2.x and OS 3.x now! 2.04 (15.9.95) PUBLIC RELEASE - OPAQMOVE no longer ignores alien BorderGadgets (MUI's Iconify Gadget etc.) 2.05 (15.9.95) PUBLIC RELEASE - improved DragBar recognition in OPAQMOVE - fixed small bug in OPAQSIZE 2.06 (16.9.95) PUBLIC RELEASE - improved LOCKPATCH 2.07 (18.9.95) PUBLIC RELEASE - improved LOCKPENS - added List of Patches to documentation 2.08 (19.9.95) PUBLIC RELEASE - fixed serious bug in error cleanup code 2.09 (24.9.95) PUBLIC RELEASE - POPCLI and External Preferences should work with faked WBStartupMsgs (with empty MP\_SIGTASK field) now, but the Path will not be cloned then! 2.10 (25.9.95) PUBLIC RELEASE

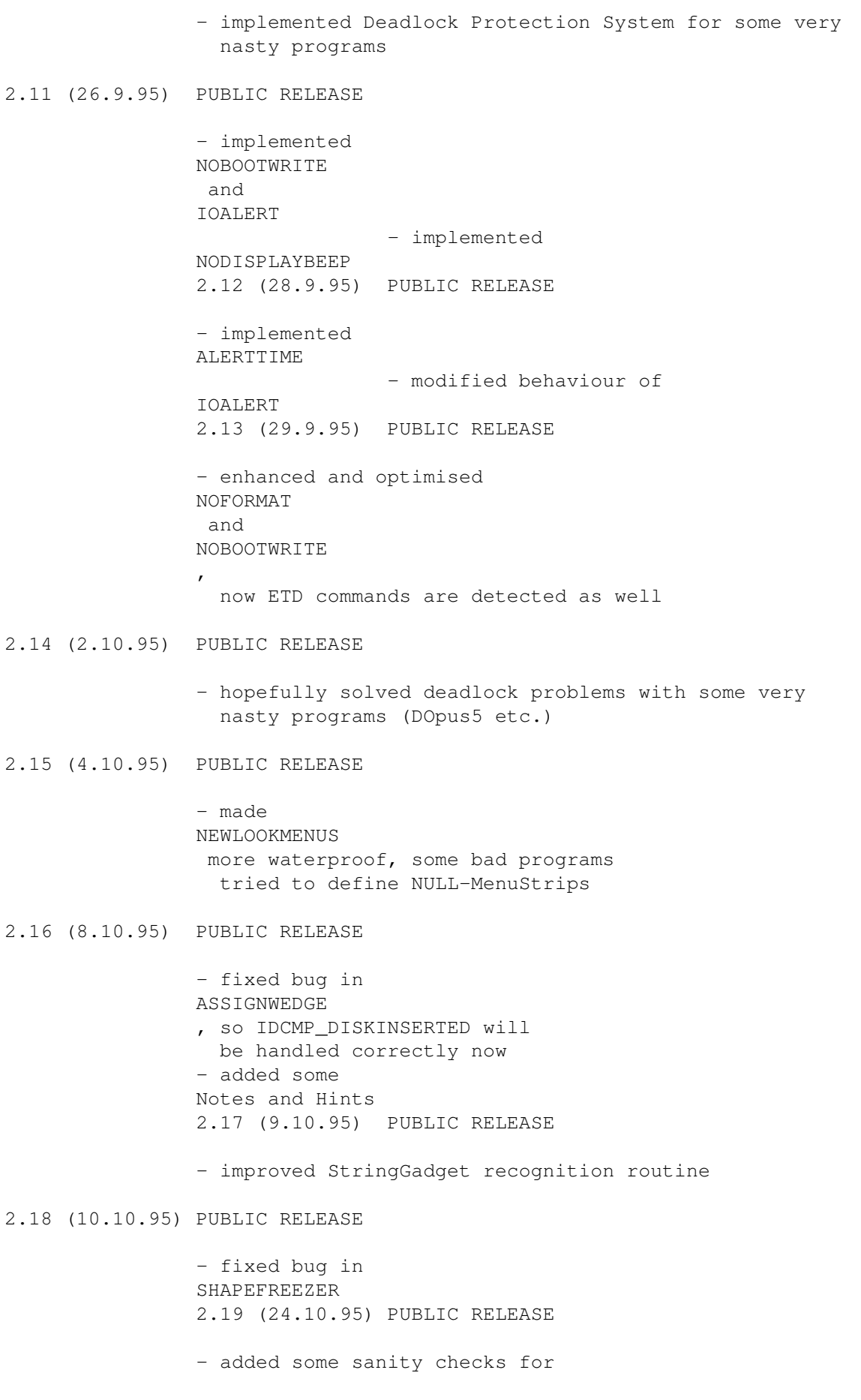

ASSIGNWEDGE 2.20 (25.10.95) PUBLIC RELEASE - improved LOCKPENS 2.21 (27.10.95) PUBLIC RELEASE - implemented Joystick emulation for ShapeShifter - improved some routines 2.22 (7.11.95) PUBLIC RELEASE - fixed small bug in SHAPEFREEZER - some internal improvements 2.23 (10.11.95) PUBLIC RELEASE - implemented OPAQQUAL - included fixed version of RebootOff (Enforcer) 2.24 (11.11.95) PUBLIC RELEASE - improved ASSIGNWEDGE and implemented workaround for some nasty programs like TheAnswer3 2.25 (17.11.95) PUBLIC RELEASE - implemented WBONLY - implemented SMARTWB - updated Support BBS number 2.26 (1.12.95) PUBLIC RELEASE - implemented WBGAUGE 2.27 (3.12.95) PUBLIC RELEASE - fixed stupid bug in WBGAUGE 2.28 (4.12.95) PUBLIC RELEASE - fixed and improved FRONTPUBSCR 2.29 (4.12.95) INTERNAL TEST VERSION 2.30 (5.12.95) PUBLIC RELEASE - improved and enhanced EDITHOOK

: - is now controlled by PATCH\_DISABLE - implemented CLIPUNIT ToolType - RCOMMAND SHIFT V clears gadget before inserting string - works with applications that do their own Copy/Paste now - is 100% compatible to MUI now - overall code cleanup 2.31 (11.12.95) PUBLIC RELEASE - improved OPAQMOVE and OPAQSIZE - fixed (harmless) Enforcer hit in NEWLOOKMENUS 2.32 (15.12.95) PUBLIC RELEASE - hopefully fixed some problems with v39 Workbench - minimised stack usage of some routines 2.33 (16.12.95) PUBLIC RELEASE - improved and extended WBABOUT and WBTITLE - fixed nasty bug in SHAPEFREEZER 2.34 (16.12.95) PUBLIC RELEASE - Arrggghhhh! v2.33 introduced a MEGA-BUG! 2.35 (19.12.95) PUBLIC RELEASE - WBGAUGE should work with all languages now 2.36 (20.12.95) PUBLIC RELEASE - optimised some routines - WBGAUGE really works with all languages now, including German...  $; -)$ 2.37 (26.12.95) PUBLIC RELEASE - implemented CLOCK - added 12HRS and

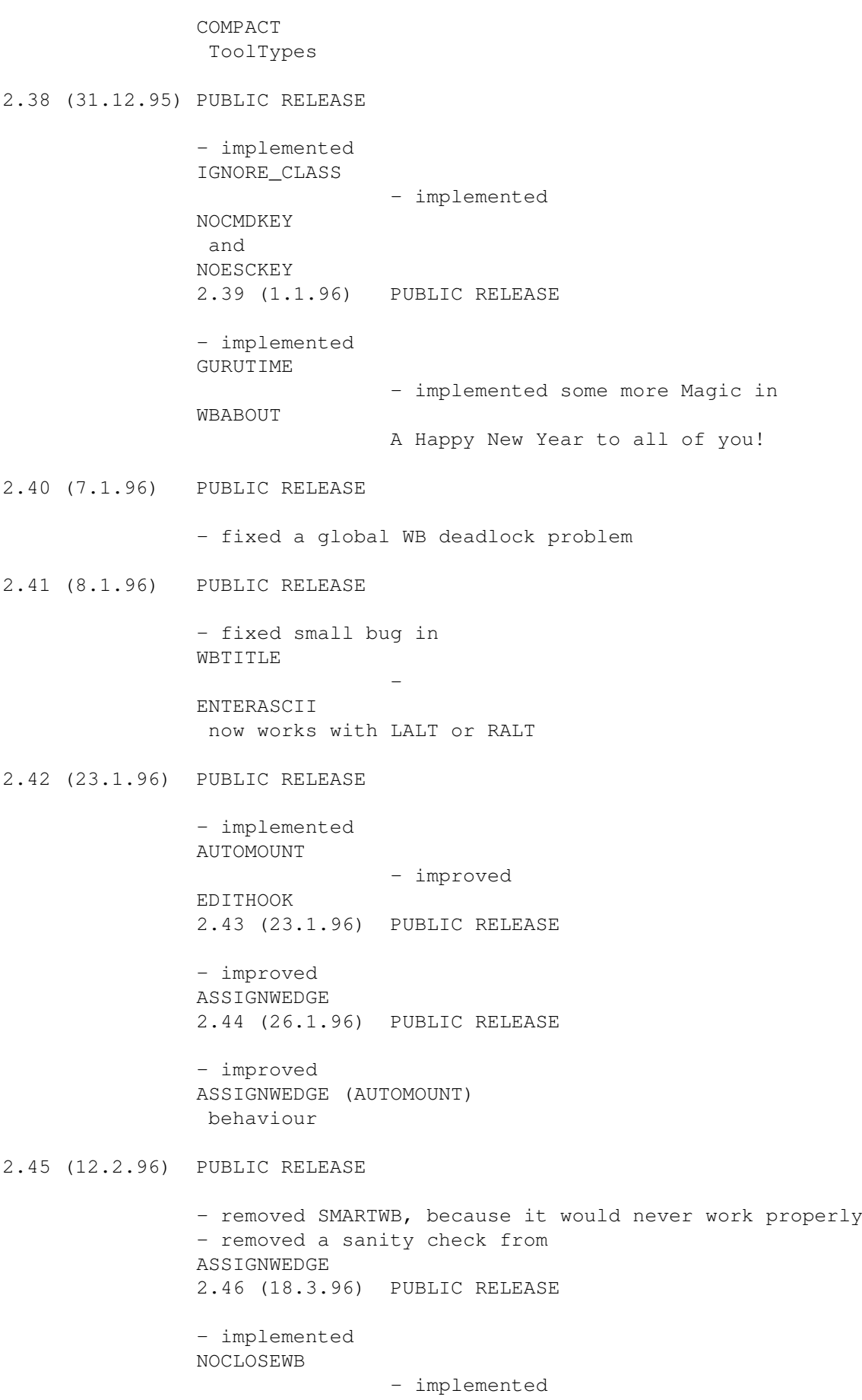

IGNOREKEY - improved IOALERT , Multitasking is inhibited now while displaying the alert to give the chance for a emergency reset - WBTITLE now detects CyberGraphX - easier access to Support BBS 2.47 (24.3.96) PUBLIC RELEASE - fixed ASSIGNWEDGE 's Mount to work properly with some 3rd party command shells (WShell etc.) 2.48 (11.4.96) PUBLIC RELEASE - implemented ASSIGNWEDGE workaround for WBStartup+ (bug in launcher.library) - fixed small bug in NOCAPSLOCK - improved SetFunction interfacing code - optimised some routines - included german documentation 2.49 (13.4.96) PUBLIC RELEASE - fixed a nasty bug in new SetFunction interfacing code 2.50 (29.4.96) PUBLIC RELEASE - fixed bug in SCRMODE , ToolType was simply ignored 2.51 (8.6.96) INTERNAL TEST VERSION 2.52 (10.6.96) PUBLIC RELEASE - improved Drive Protection routines - implemented IGNOREMOUSE and IGNOREDISK - implemented AVOIDSUN - implemented DATE display for extended TitleBar

2.53 (11.6.96) PUBLIC RELEASE - fixed small bug in DATE routine 2.54 (18.6.96) PUBLIC RELEASE - fixed bug in AVOIDSUN - improved InputEvent killing routine 2.55 (24.6.96) PUBLIC RELEASE - implemented German Localisation - improved some routines 2.56 (24.7.96) PUBLIC RELEASE - improved NEWLOOKPROPS - fixed bug in WBGAUGE (Type 1) - fixed bug in AVOIDSUN which affected Window Cycling - implemented FORCEAMIGA 2.57 (10.9.96) PUBLIC RELEASE - improved and extended WBABOUT and WBTITLE - improved German documentation 2.58 - 2.59 INTERNAL TEST VERSIONS 2.60 (10.1.97) PUBLIC RELEASE - implemented SCREENMENU - SUNxxx functions no longer disable MUI Stringgadgets - fixed some small bugs - changed account number for money transfer 2.61 (15.1.97) PUBLIC RELEASE - fixed stupid bug in SCREENMENU

2.62 (16.1.97) PUBLIC RELEASE - fixed another stupid bug in DATE ToolType handling - improved SCREENMENU routine 2.63 (5.2.97) PUBLIC RELEASE - added Window Movement options - added AM/PM display to clock's 12HRS mode - WBTITLE now detects Picasso96 2.64 - 2.69 INTERNAL TEST VERSIONS 2.70 (14.4.97) PUBLIC RELEASE - implemented TITLEACTIVATE - implemented SUNPOPUP - implemented WBMENU - implemented LEFTYMOUSE - implemented MAPCAPSLOCK - implemented SCRMODEID - implemented PRTSC\_LEFT and PRTSC\_RIGHT - implemented simple ToolAlias option - extended WBABOUT to show CyberGraphX version - added SUPERLAYERS support for CyberGraphX v3 - fixed bug in Qualifier handling code - improved some routines - included HandleCX source - changed registration details - sorry, german documentation not finished yet 2.71 (24.4.97) PUBLIC RELEASE - fixed some very small bugs 2.72 (12.5.97) PUBLIC RELEASE - added WIDE option for extended TitleBar - improved SCREENMENU to be PowerWindows compatible 2.73 (20.5.97) PUBLIC RELEASE - added DPMS for CyberGraphX 2.74 (4.6.97) PUBLIC RELEASE - WBABOUT now works with SetPatch 43.6 2.75 (15.8.97) PUBLIC RELEASE - added PUBSCREENALIAS - added Reboot option to WBMENU - MultiCX now automatically handles Executive, so ← it should be removed from Executive's Tasklist. 2.76 (22.8.97) PUBLIC RELEASE - added BLANKPRI in order to avoid problems with some badly programmed software 2.77 (27.8.97) PUBLIC RELEASE - hopefully fixed deadlock problem in SCREENMENU 2.78 (3.9.97) PUBLIC RELEASE - improved SCREENMENU and TITLEACTIVATE - WBABOUT 'More...' now works with Kickstart 3.0

# <span id="page-43-0"></span>**1.59 To do**

------------------------------------------------------------------------ Planned features for later versions: ------------------------------------------------------------------------ - some more small patches...

Please send me your suggestions!

# <span id="page-43-1"></span>**1.60 PatchList**

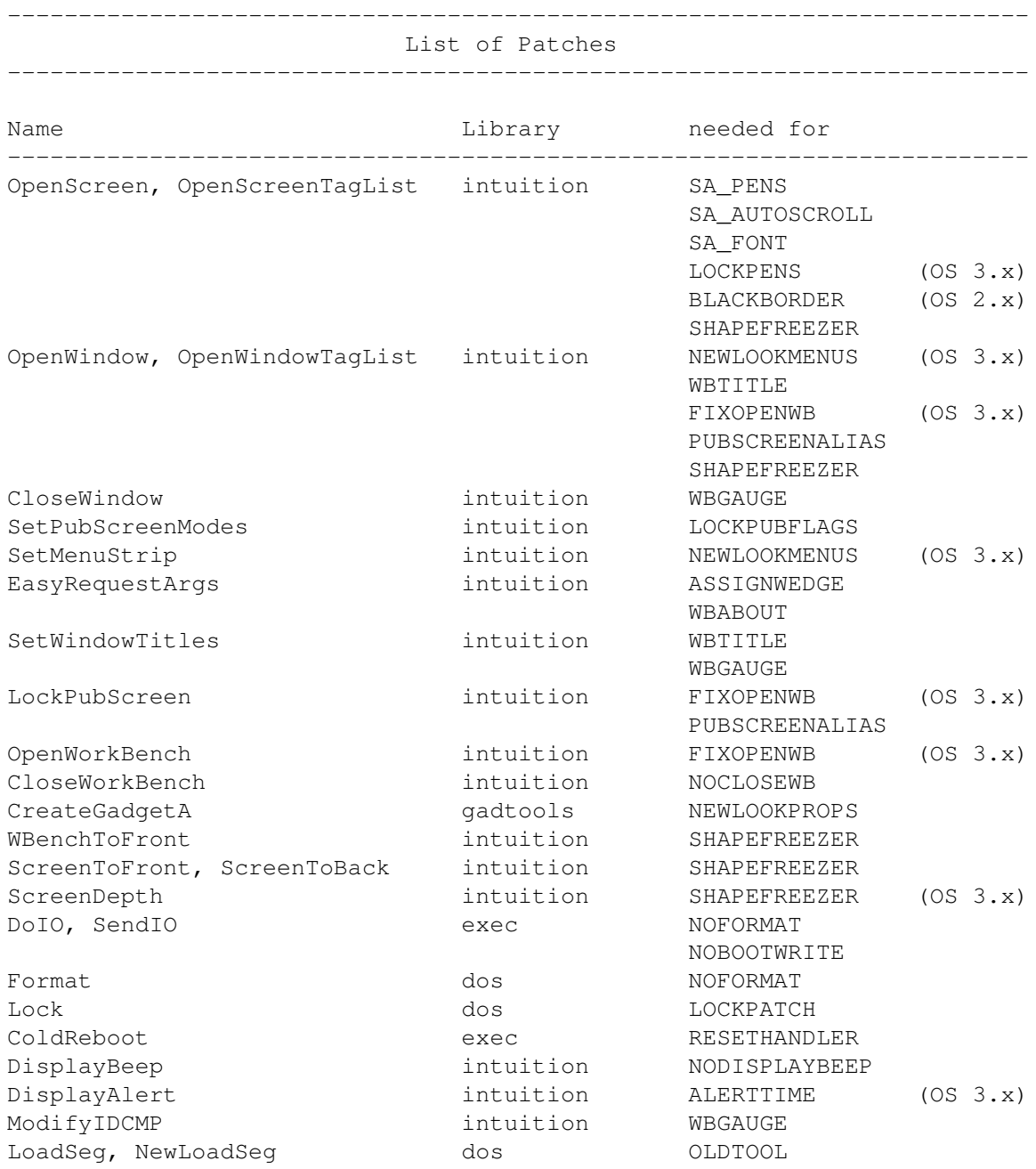

NEWTOOL

<span id="page-44-0"></span>**1.61 Legal** ------------------------------------------------------------------------ ←- Legal Stuff ------------------------------------------------------------------------ MultiCX 2.x is SHAREWARE !!! If you use it permanently please send me a donation of US\$ 20 (DM 30). Please add \$5 when you send me a cheque to cover clearing charges. All users who have sent a gift for MultiCX 1.x may use this and all further coming updates without paying anything. Bank Account for money transfer: Martin Berndt Konto 4185180009 BLZ 35060386 Vereinsbank Duisburg Registered users should contact me to get rid of some strange new features... THANK YOU FOR YOUR SUPPORT ! ------------------------------------------------------------------------ Copyright --------- MultiCX is written and copyright © 1994-1997 by Martin Berndt . No parts of this program may be altered by any means (this includes editing, reprogramming, crunching, resourceing etc.), except archiving. Disclaimer ---------- The author is in no way liable for any changes made to any part of the program, or consequences thereof as he is in no way liable for damages or loss of data directly or indirectly caused by this software. Distribution ------------ Neither fees may be charged nor profits may be made by distributing this piece of software. Only a nominal fee for costs of magnetic media may be accepted, the amount of US \$5 shouldn't be exceeded for a disk containing MultiCX. CD Manufactures are specifically granted the right to include this program on CD collections, as long as they are for the Public Domain. But the user still has to pay the Shareware fee!

------------------------------------------------------------------------

<span id="page-45-0"></span>**1.62 Credits**

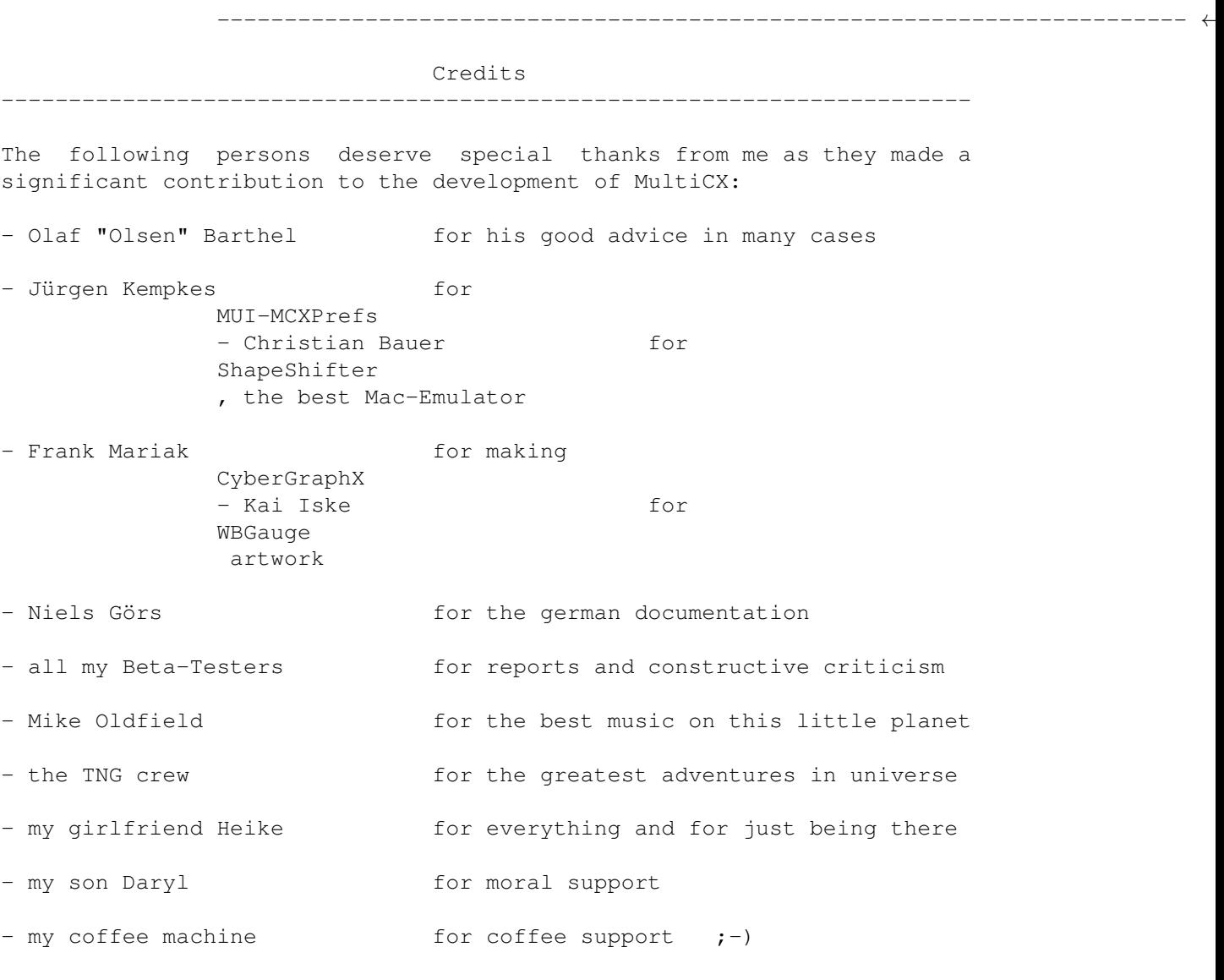

# <span id="page-45-1"></span>**1.63 HandleCX**

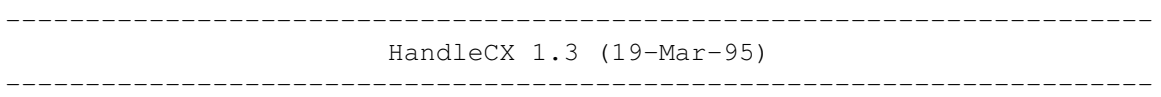

HandleCX is a CLI-replacement for Exchange to help you handling your commodities. In many cases it is useful to have full control over all running commodities in scripts, e.g. to start a game which does not like screenblankers.

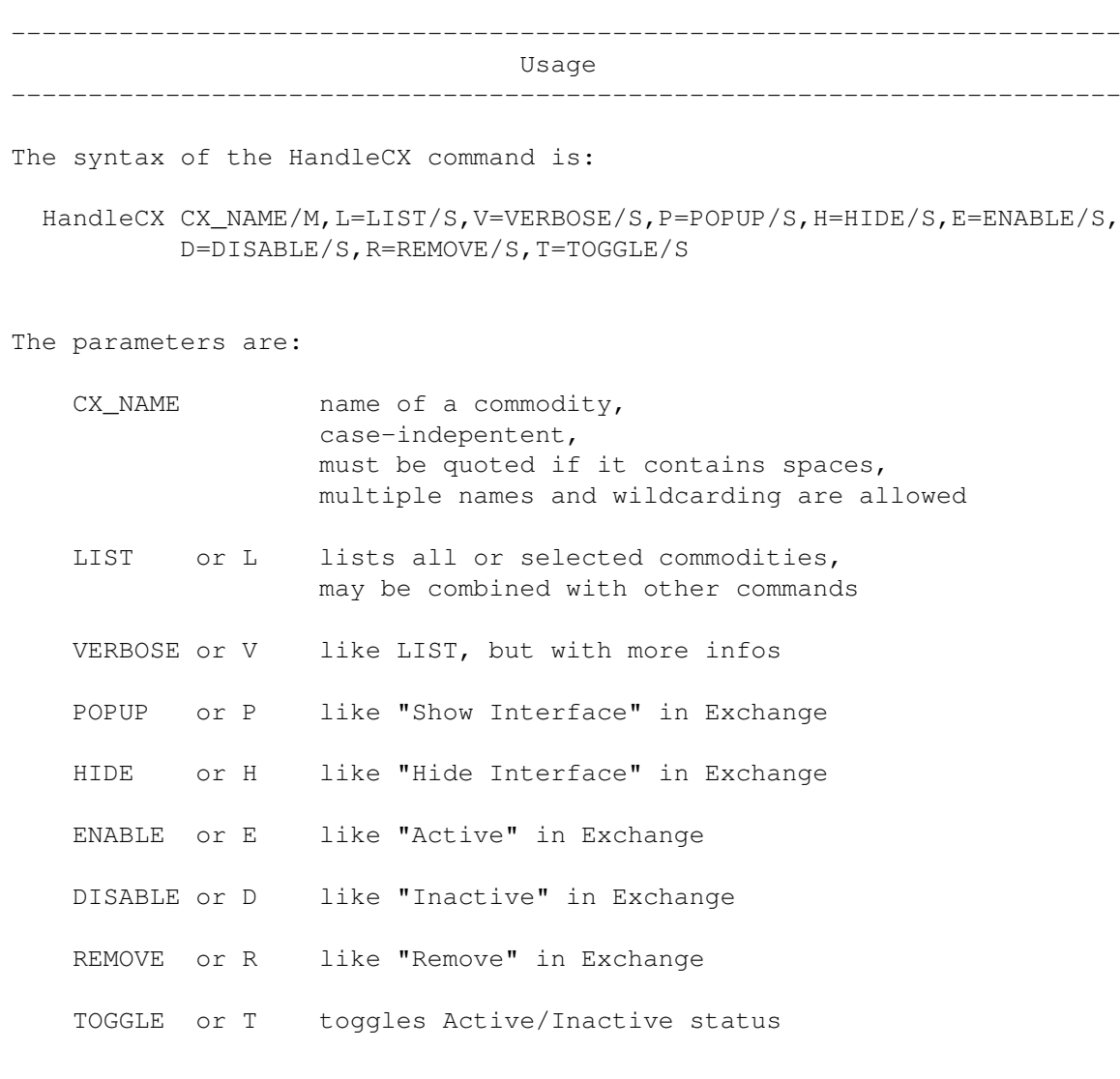

Only ONE command is allowed at a time! That means only the first command found will be executed.

#### List format:

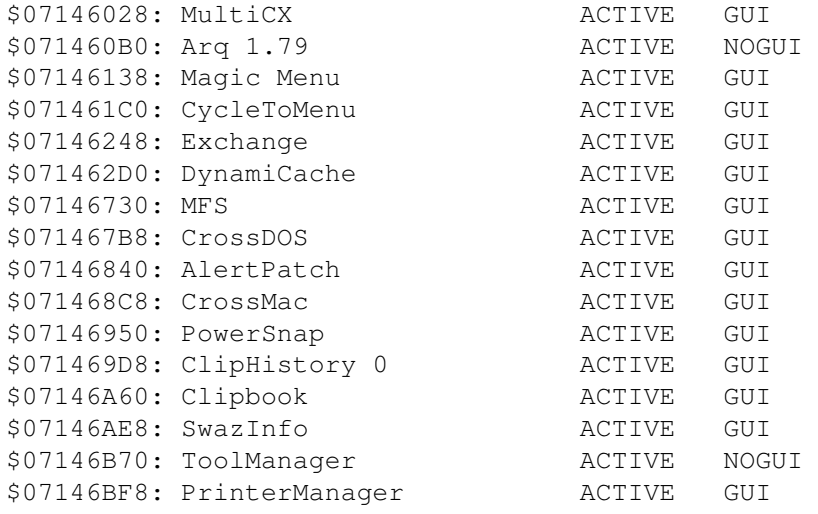

\$07146D08: DragIt ACTIVE GUI  $\wedge$   $\wedge$   $\wedge$   $\wedge$   $\wedge$   $\wedge$   $\wedge$ | | | | | CX\_Name | | | | | |\_\_\_\_\_\_\_\_\_\_\_\_ Address of Structure |  $\|$ Commodity is ACTIVE \_\_\_\_\_| |  $\overline{\phantom{a}}$ Commodity has a GUI or not \_\_\_\_\_\_\_| Verbose list format: \$07157418: MultiCX ACTIVE GUI : MultiCX 2.0 - ©1995 by Martin Berndt (Adds many nice features) ------------------------------------------------------------------------ History ------------------------------------------------------------------------ 1.0 - initial release 1.1 - implemented wildcarding Some AmigaShell replacements need quotes around wildcards! 1.2 - changed command template, verbose list implemented 1.3 - implemented TOGGLE option ------------------------------------------------------------------------